, Kol **TZ** ■**119/4A HOME COMPUTER SPECIALISTS** 

**WE HAVE WHAT YOU NEED FOR YOUR TX1** 

# **COMPETITION comPurnrigmt PRODUCTS**

**2629 W. NATIONAL AVE. MILWAUKEE, WIS. 53204 (near the Mitchell Park Domes)** 

**STORE HOURS; MON THRU FRI 10-6 SAT 10-3** 

## **572-4010**

**BANKCARDS - CHECKS - DISCOVER CARDS WELCOME!** 

**WOW ! DO,DD DISKS .54 nacnt** 

**GENUINE TI JOYSTICKS \$10 PER PAIR! (with this flyer only - regularly \$29.93 - while supply lasts)** 

**PICK UP YOUR COPY OF OUR CATALOG BOON WE WILL BUY ANY TI HARDWARE OR SOFTWARE YOU NO LONGER NEED - CALL! WE CUSTOM BUILD IBM COMPATIBLE COMPUTERS & TARE TI ITEMS IN TRADE. FEATURING PANASONIC & STAR MICRONICS PRINTERS FROM \$189!** 

> **NEW AND USED TI99/4A COMPUTERS AVAILABLE! EXPANSION SYSTEMS AVAILABLE - NEW AND USED!**

**• HUGE SOFTWARE INVENTORY - MORE IN STOCK THAN EVER BEFORE! •**  CALL US FOR TECHNICAL HELP. WE WILL HELP YOU WITH YOUR **PROBLEMS. WE WILL TRY TO MEET OR BEAT ANYBODY'S PRICES. REMEMBER THAT WE ARE HERE TO HELP IF YOU HAVE A QUESTION OR PROBLEM. WE WANT YOUR BUSINESS AND WE'LL PROVE IT!** 

**OUR 21ST YEAR IN BUSINESS IN MILWAUKEE AT 27TH & NATIONAL!** 

**TED, GENE, MIKE, JIM AND JERRY** 

**1/88** 

### NOISY F EYS By Harold A. VanDusen Milwaukee Area User Group

4RE YOUU BOTHERED , BY NNOISY KEYS? My TI99/4A was very generous by ardviding more characters than I typed. I would often receive two or nore U's or N's when I hit those particular keys. There appeared to be no way to gain access to the key contacts for cleaning so I bought one ,f the TI surplus keyboards available from Radio Shack (Archer alpha - numeric keyboard cat no. 277 - 1023 ).

[ did not use that keyboard as a replacement because I felt that (after sitting in stock for a number of years) it probably had corroded or iirty contacts and would be troublesome. In addition the console must ie almost completely disassembeled to replace the keyboard; so, rather than inviting possible damage. I decided to leave we*ll enough* alone. I was able to study the replacement keyboard and find a way to gain access to the contacts.

the individual keys are removable from above, but a special tool is -equired. The keys are tapered and slippery such that they cannot be pulled free with fingers or pliers. It is necessary to grip the bottom lige, but they are too close to each other to allow much of a tool to Inserted. There is sufficient space at the corners between adiacent <sup>3</sup>to allow passage of a 0.080" wire, especially when that key is  $\lambda$ ressed. This is the clue to the design of a special tool that can \_e used to pull individual keys off.

The tool is made of a 4.5" long piece of 0.080" dia. hard drawn steel wire as shown in figure I. The wire was obtained from a wire coat langer (The two piece type where the horizontal member is a cardboard tube). Many of the one piece coat hangers are made of a heavier wire which will not be satisfactory. File two notches as shown. the depth should be to the mid point of the wire diameter. I found it convinient to file the notches before bending the wire. File a slight round or taper contour to the wire ends to provide a smooth surface to ease its 3assage between the small gaps between the keys.

In operation the tool is placed over the selected key diagonally across its corners and forced downwards. It will cause the key to depress and Lhe notches will hook the edges of the key. It can then be pulled free. The contacts can then be seen. This is illustrated in figure 2.  $2AU/ION - I$  had a case where the key stuck too tightly into its :ontact housing and pulled the housing out with it. I was able to e-insert the housing but much care was needed to avoid damage to the aontact assembly.

the contacts are recessed and it takes another special tool to clean chem. I used a small flat file from an automotive ignition tool kit. This file was .045" thick and 5/16" wide. I ground the end down to 1/4" width to allow it to be inserted into the contact housing. This tool is described in figure 3. The file fits nicely between the zontact faces while it bears on the plastic separator between the zontacts. When the contact housing is depressed by pushing down on the file the contacts come into contact with the file and are burnished by novenent of the file. Work the file up and down several times and then -eplace the key. the job is finished.

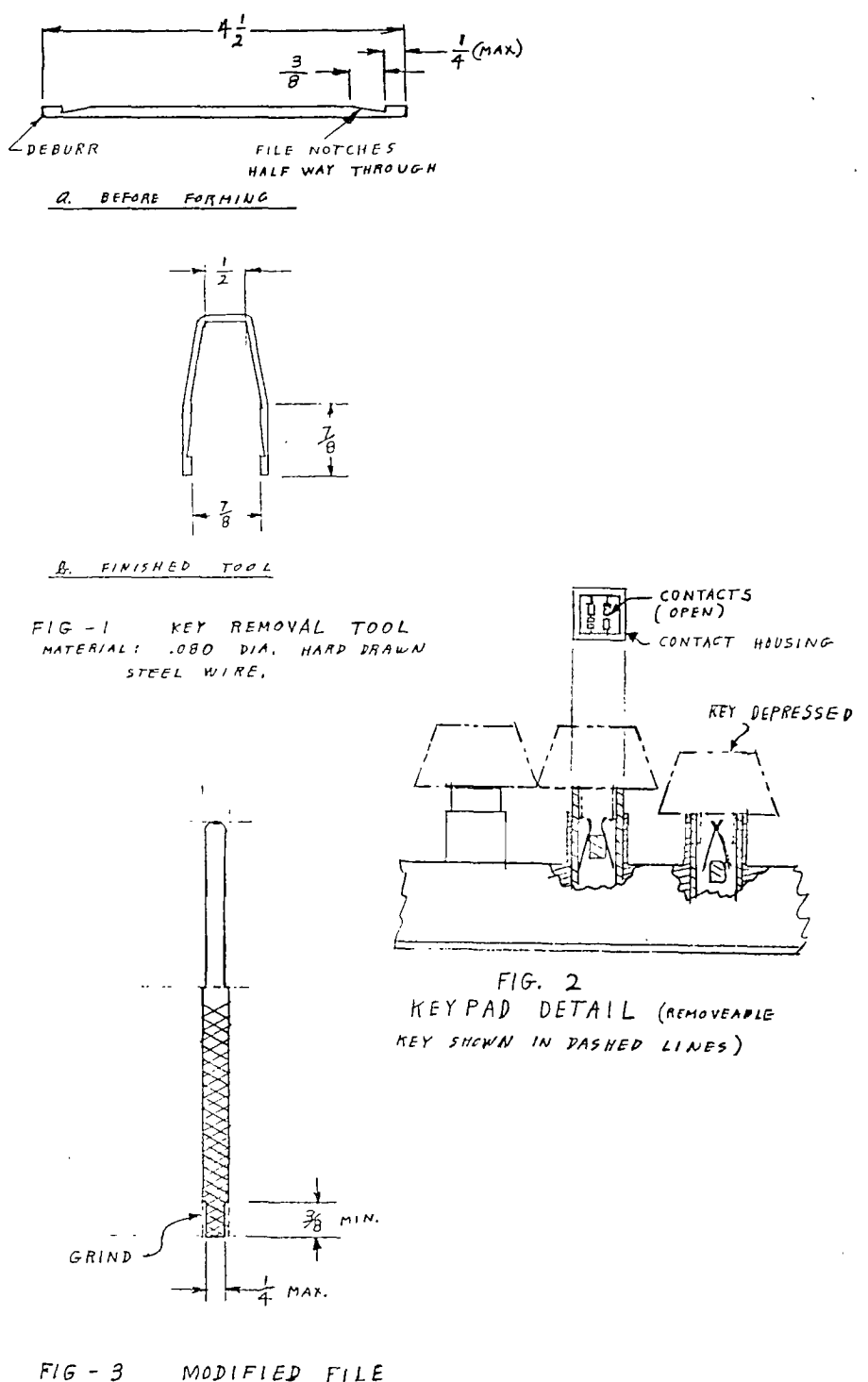

MATERIAL:  $5/16$  x .045 THICK

# SPEECH Part 1

### HARNESSING THE POWER OF SPEECH

by Craig Dunn

(R,printed from the Central Texas 99/4A Users Group newsletter, Feb 1986.)

The TI Speech Synthesizer is an amazing little device. It was a breakthrough for the lower end (priced) computers. Unfortunately, many 99/4A owners still don't know how to access speech along with all its little features. Sure, a lot of games use speech to add interest and excitement, but the aplications of speech goes far beyond games.

One of the major features of the speech synthesizer is its ability to let you add speech to your programs. There are several ways to do this, including TI's Terminal Emulator II, XBASIC, and through the use of assembly language routines. XBASIC provides a rather limited vocabulary (unless you are using one of several recent utilities that give you unlimited speech in X8 but that's another story). TE2 allows for unlimited speech directly from BASIC. This built-in text-to-speech capability of TE2 will be the focus of this article.

First, plug in the TE2 command module, turn on the computer, and select TI BASIC. Now type and run the following program:

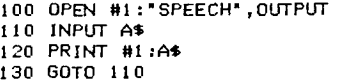

If you get an error, make sure you have the sppech' synthesizer ccnnected properly to the side port. Now we have a very simple text-to-speech editor. Line 100 con tains the OPEN command needed to access TE2 speech capabilities. Line 120 sends the text strings that you type in to the text-to-speech interpreter, which th'-n sends the info to the synthesizer. Experiment with this for awhile by typing in phrases, followed by an ENTER.

In the above example, you were in tt' default speech mode. This means that no commands have been sent to alter the voice. **We can change the** voice easily using the '//' command. The proper format is:

#### //PITCH SLOPE

### ex. //34 118

The PITCH is a number between 0 and 63. A zero causes the speech synthesizer to wisper phrases. Pitches from 1 to 63 range from the highest pitched (1) to the lowest pitched (63). For best sound, figure the SLOPE using the following formula:

 $SLOPE = 32 \times (PITCH/10)$ 

Round this result to the nearest whole number. Now, when you enter the command along with these two numbers, it will appear that nothing has happened. But type in a simple phrase and press ENTER. You'll notice the change in voice. For example, at the prompt in our simple little speech editor, type •//55 176• and press ENTER. (Be sure to include a space between numbers.) Nothing happened, right?<br>Well, now type something in and<br>press ENTER. See how the voice<br>changed? It became much deeper.<br>Now try "//0 0" and press ENTER.<br>Again, type in a short phrase.<br>Another voice tone! Experime these and other PITCH/SLOPE combinations to get the feel of working with these.

Before we wrap up this tutorial, we'll take a look at the inflection symbols. The symbols are; \*A\*<br>(carat), \*\_\* (underline), and \*>\*<br>(greater than). The \*A\*, when<br>placed in front of a word, indicates a primary stress point to the text-to-speech interpreter. Only one 'A' may be used per string. The '\_' is used to indicate **a** secondary stress point and may De used without limit through the string. The ')' will shift the stress points within a word. Experiment with all these to make words sound better and more human like. Remember, all inflection symbols must precede the word they are to affect.

Well I hope someone benefitted from this article. On a final note, remember that the text-to-speech interpreter is not perfect. Sometimes you might have to alter a words spelling drasticaly to **make**  it sound right. Have fun!

# **SPEECH Part II**

**TURBO SPEECH** 

**'(or How to Speed up the Spoken Word)** 

 $\mathbf{r}$ 

**by Stephen Shaw** 

(Excerpted from the T199/4A<br>Exchange TI#MES of-Great-Britain,<br>Issu<del>e</del> N6,-Autumn-1984)

**Now on to something 'really juicy. SPEECH. Old hat huh? Well, this information will give you speech in TI BASIC with the Mini Memory, or if you have XBASIC with 32K RAM, will give you speech just a mite faster than using CALL SAY which slows programs down no end.** 

**For this information I am indebted to Neil Lawson who has been delving.** 

**Speech requires either:** 

XBASIC with 32K memory **or: Mini-Memory** 

**and: Speech Synthesizer** 

**Program framework (For timing**  purposes):

**20 CALL INIT 30 S=-27648**  100 FOR 1=1 TO 1000 :: NEXT I 110 PRINT 'START **120** FOR X=1 TO 20 130 REM TEST ROUTINE HERE **140 FOR T=I TO 30 150 PRINT ')";**  160 NEXT T 170 NEXT X **180' PRINT 'END** 

**This standard routine sets up a framework to test our new routine in, and gives a basic time reference.** 

**(NB: Times quoted are for MY system: yours may be different, but the ratios should be similar.)** 

**Running the above program, with the loop in line 140 running 30 times as shown, takes 18.7 seconds from 'START' to 'END'. Change line 140 to loop just 20 times and the timing is 12.7 seconds.** 

**Now we can insert our two possibilities:** 

The first is available only in XBASIC:

130 CALL SAY("#THAT IS INCORRECTI4")

Run the program again: If line 140 is looped 20 times, the time is 44 seconds. If line 140 is looped 30 times, the time is 50-seconds.

The time for the speech is constant, it adds about 21 seconds to the program.

Now for something different, (also works with Mini-Memory):

130 CALL LOAD(S,70,",S,65,", S,72,"',S,70,",S,64," ° ,S,80)

If you now run the program, it says the same thing as many times, but look at the timing:

**If line** 140 loops 20 times: 26.3 S 30 times: 26.5 S

We know that looping line 140 an extra 10 times adds 6 seconds... so where have those 6 seconds gone?

The CALL SAY routine holds everything up until it has finished speaking. But using the CALL LOAD equivalent, while the computer is speaking, it gets on with the next chore too. The 'dead time is used, and soaks up those 6 seconds.

Thus using the CALL LOAD equivalent, the computer speaks faster, and also permits your program to run more quickly if there is work for it to do between speech outputs.

That's the clever demonstration! (Impressed?) Now for the .theroy.

References: Editor/Assembler Manual, pages 351, 355, 422 to 427

(Errata: The reference in para 1, page 355, should be to Section ?2.1.4, not as printed in the manual.)

**Address** -27648 is the SPEECH WRITE address. We keep feeding it with bytes, and in due course the computer speaks. The bytes to feed to that address are found out as follows:

First, decide what you want to  $s \omega y$ from the standard vocabulary. Then **look in the table** (pp. 422-427) for the address of that word or phrase. 'THAT IS INCORRECT' is

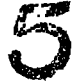

riven as 6816. That is Hexadecimal abt a Decimal number. The four -,imbers are reversed, and become '86.

,w we offset them by Hex 40 and ,ed them in. As we are dealing decimals with our CALL LOAD, "hat means we add decimal 64 to :ac`, digit in turn:

*(.+64)* (1+64) *(8+64)* (6+64) - 70 65 72 70

(If the numbers were Hex A-F these lave a decimal value as follows:

 $=10$  B=11 C=12 D=13 E=14 F=15

ow we must indicate end of word by oading a zero, again offset, thus<br>0+64=64. Finally, instruct the Finally, instruct computer to speak by loading Hex 50, Decimal 80.

Thus we have loaded, in order;

70,65,72,70,64,80

Check back to the listing. Note way CALL LOAD has been used; a ngle command to load the same<br>Jdress with several different \_;dress with several different alues.

To assist your experimentation, here are some Hex addresses from the manual. Remember to reverse them, translate to decimal and offset.

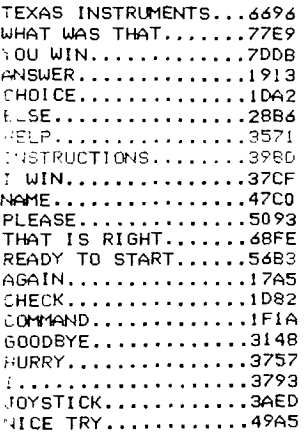

h.s is not only a useful pr - gramming aid in its own right, L.u- b./ demonstrating a part of the sometimes complex .n , tructions, it should assist you n you are ready to move on th irC.TH or Assembly language proper.

### CARE AND CLEANING OF DISK DRIVES COURTLAND GRAY NUTHEG TI-99ERS

t

 $\mathbf{z}$ 

Load your program, load your data, save your data. Load another program. In all these operations you disk drive is revolving your disk at the rare of 5 tines per second with the read/write heads in contact with the disk. During this contact the read/write heads pick up small particles of iron coide which is the coating on the disk that contains our valuable information (either programs or data). The heads require periodic cleaning o4 these particles in order to maintain error-free operation.

The frequency of cleaning is dependent upon the frequency of use; every three months, six months or a year. *The* methods of cleaning are also many. There are 'dry' cleaning disks, 'wet' cleaning disks, 'wet' cleaning disks (using a special disk and a solution) and disassembly of the drive from its box and cleaning with a swab and DENATURED alcohol. Regular isopropol alcohol is not recommended because it leaves a residue on the heads.

Considering the three methods available, the least desirable is the 'dry' method as it is abrasive to the heads and leads to premature wear. The disassembly and swab method is the post efficient and the technique used by professional drive service companies. The simplest method and the one most of us would use is the 'wet' disk solution. These are available as Disk Cleaning Kits, available **through**  office supply houses and computer supply stores. These kits range in price **from S6 to** \$30 and offer multiple cleanings which make the per-cleaning cost average between \$.50 and \$1.00.

Last, but **not least.** if **you are** transporting your drives, place **the** cardboard shipping protectors in the drive and close the door. Lacking the shiping protectors, put an old disk in the drive backwards. This prevents the heads from vibrating and misalignment.

FUN THIS PROGRAM WHILE CLEANING YOUR DRIVE

100 REM FEADCLEAN 110 REM HEAD CLEANING PROGRAM 120 REM !! TI Txtended BASIC only'! 130 REM by Milo Tsukroff NUTMET T1-99ers 140 CALL CLEAR 150 DISPLAY AT(3,I):' *HEM* CLEANING PROGRAW: :"Run this program **while** the cleaning disk is in the ':'drive.' 160 DISPLAY AT(9,1):"To stop it, press and hold CLEAR (FCTN 4) until the':'prog ram stops.' 170 DISPLAY AT(15,1):'DI9K DRIVE: l' 180 ACCEPT AT(15,13ISIZEI-1)VALIDATE(1)1611):6 110 cm error 200 200 OPEN 41:99('6STR1163'.DUINY\_FILE',INTERWIL,SEDIENTIAL,VARIA9LE 80 210 CLOSE 41 220 END 230 PRINT 'RETRY t';  $240$  X=X+1 250 PRINT I 260 RETURN 190

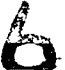

and the company of the state of the company of the state of the state of the state of the state of the state of the

#### $*$  Catch It!  $\,$  $\star$

de Albanie

This month's game is one that was<br>from the Kansas City 99'er newsletter<br>runs in Extended BASIC.

### A THOUGHT FOR 1987

und in the TIC TAC Newsletter...thanx.

: Roy Bartee 71336,436 ∷ ALL

L I EVER NEEDED TO KNOW I LEARNED IN NOERGARTEN ... by Robert Faughum

Most of what I really need to know about<br>wito live and what to do and how to be, I arned in kindergarten. Wisdom was not at e top of the graduate school mountain but ere on the sandbox at the nursery school.

ese are the things I learned:

Share everything. Play fair.<br>Don't hit people. Put things back where you found them. Clean up your own mess. Don't take things that aren't yours. Say your sorry when you hurt somebody.<br>Hash your hands before you eat.

Flush Warm cookies and cold milk are good for you.

Live a balanced life. Learn some and think some and draw and paint and sing sand dance and play and work avery day some.<br>Take a nap avery afternoon.<br>Then you go into the morld, watch for<br>traffic, hold hands and stick together.

Be aware of wonder.

amember the little seed in the plastic cup.<br>e-roots go down and the plants go up, and<br>bady really knows how or why, but we are 1 like that.

LOADED TO THE COMPUSERVE TI FORUM

the statistical concerns and concerns and the statistical concerns and concerns

ESSESSES THANX, I NEEDED THAT SESSESSESSES

```
100 | CATCH "IT"<br>110 | FAMILY COMPUTING
                                                           550 H1=Z ii HY=Y ii RAMDOMIZ
                                                           E 12 N=RND 11 IF Y=22 THEK a
 120 FEBRUARY 1987
                                                           90
130 : TRANSLATED BY W. BLOOD<br>160 CALL CLEAR : TEOR 7=1 TO
100 CALL CLEAR :: PORT 7=1 100<br>
HEIT T :: CALL CCLOR(T,16,1)::<br>
HEIT T :: CALL CCCREM(5)170<br>
As="1" :: US=CHRS(32):: DNs=<br>
"1" :: UPS="6" :: NS=CS&CS<br>
180 CALL CHAR(156,FS="FF7F7F7"<br>
180 CALL CHAR(156,FS="FF7F7F7"<br>
180 CA
                                                           12221111151F0F070301FF0000000000000000
""" CALL CHARPATITY, ES, B4, B5
: CALL COLOR(13, II, I):1 I$=C<br>HR$(129)1CHR$(129)
                                                           -UP + 1200 PS=CHRS(11-17 RS(138)&C<br>HRS(137)&CHRS(11-17 NS(138)&C
LKI 1
                                                           1N25
220 DISPLAY AT(2,3)ERASE ALL
response to CATCH IT!"<br>230 1 1:AY AT(4,1):"Use the<br>("jor$;") and ("jDH$;") key
                                                           IN13
240 OISPLAY AT(5,2):"to move<br>| your=";CHR$(34);"catcher";C<br>HR$(34)
                                                           A١
250 DISPLAY AT(6.6): "un and
down."
260 DISPLAY AT(B,I): "The goa
                                                           055+1)1 is to catch 'LCHR$(34)LISE
CHRS (34)
270 DISPLAY AT(9,1): "before
it hits the right"<br>280 DISPLAY AT(10,1):"border
  of the screen."
290 DISPLAY AT(12,1):'Please
                                                           \mathfrak{c}300 DISPLAY AT(13,1): "of dif : DE : 1 6010 520<br>
ficulty you prefer. "BIO HY=Y :: Y=1<br>
310 DISPLAY AT(15,1): "Bould Y AT(2,Y)SiZE()
you like*<br>320 DISPLAY AT(17,1):"(1) ea
sy, ": "(2) soderate, or"<br>330 DISPLAY AT(19.1): "(3) ha
                                                           380.
rd7 ::: \rightarrow340 ACCEPT AT (21, 5) BEEP SIZE
350 DD=VAL(K$)1.5<br>360 RD=1 :: 5C=0
                                                           tises!"
380 DISPLAY AT(11, 9) ERASE AL
L: "Set Ready! "
400 FOR DE-1 TO 1000 1: MEXT
400 FUR DE=1 [0 1000 :: MEX]<br>410 CALL Win=2 7.5,130,28)<br>420 CALL Win=2 7.5,130,28)<br>420 CALL Win=2 7.130,28)<br>440 CALL -:-2 7.134,300<br>440 CALL Vin=2 7.1134,211<br>470 CALL Vin=2 7.35,130,211<br>470 CALL Vin=2 7.35,130,211<br>490 CALL
                                                           evel
490 DISPLAY AT(1,1): Round: *
 l RO
 ŠOO DISPLAY ATIL.13):"Score:
-<br>Sio I=10 :: 6A=4
520 Y=4 11 Z=INT(RND11&)+4 :<br>1 6A=6A-(6A<100)
```
530 DISPLAY AT(X.24)SIZE141:

*<u>Property Administration</u>* 

Ps.

gers s Á

560 Z=Z+DD#((N).5)-(H(.5))<br>570 Y=Y+1 ii Z=Z-DD#((2(4)-580 DISPLAY AT(HI, HY) STZE: 590 DISPLAY AT(Z.Y)SIZE(2):I 610 CALL KEY(5, K, S):: IF S=0 THEN 550 AND KS=CHRS(K)<br>A30 IF KS<>UPS AND KS<>DNS T<br>HEN 550 640 H2=1 :: Y=Y-(KS=DMS)+(KS  $650$  I=I-(I(4)+(I)20) 660 DISPLAY AT (H2, 24) SIZE(4) 670 OISPLAY AT(I, 24) SIZE(4): P\$ :: 60TO 550. 690 DISPLAY ATIHI, HY) SIZE(2) 700 IF Z-I>2.5 OR Z-I<0 THEN<br>Y=Y+2 II 60TO 810<br>720 DISPLAY AT(Z,23)SIZE(I); ...<br>730 FOR T≖5 TO 6A<br>740 CALL COLOR(2.RND110+6.RN 750 CALL SOUND (250, 1#25+110, 0) 11 SC-SC+(0100 760 DISPLAY AF(1,19):SC::: N<br>EIT T 770 CALL COLDR(2,15,1)<br>780 DISPLAY AT(2,23)SIZE(1)1 790 FOR DE=1 TO 200 11 NEIT BIO HY\*Y 11 Y\*Y+.3 11 OISPLA !B20 DIŠPLAY A<sup>n 2</sup>1. - SIZE(2):<br>-Nis it IF Y)2a <sup>-</sup>--+ 310 **B40 RD=RD+1 II LF AG(4 THEN** 860 DISPLAY AT(8,5) ERASE ALL :"Sarry, you, atssed "LCHRST 870 DISPLAY AT (10,9): "Three 880 DISPLAY AT(12,1): "Your s core was": SC; "points." you like to\*<br>Poo DISPLAY AT(17,8):\*(1) of<br>ay again\*:\* at the same I 910 DISPLAY AT(19,1):\*(2) se 910 DiSPLAY AT(19,11+12) se<br>
120 DiSPLAY AT(20,11+13) qu<br>
920 DiSPLAY AT(20,11+13) qu<br>
120 DiSPLAY AT(20,11+13) qu<br>
930 DiSPLAY AT(22,11+15+14+1<br>
930 DiSPLAY AT(22,11+15+14+1<br>
930 ACCEPT AT(24,518EEP SICE)<br>
110VALUATE(112 **760 IF KSA\*3\*** THEN CALL CL. . R 11 END 970 IF KS=2" THEN CALL CLEA<br>R 11 --- 290<br>980 6JIL J60

**CONTRACTOR** COMPANY REPORTS

**Contract of the Contract of Contract of Contract of Contract of Contract of Contract of Contract of Contract o** 

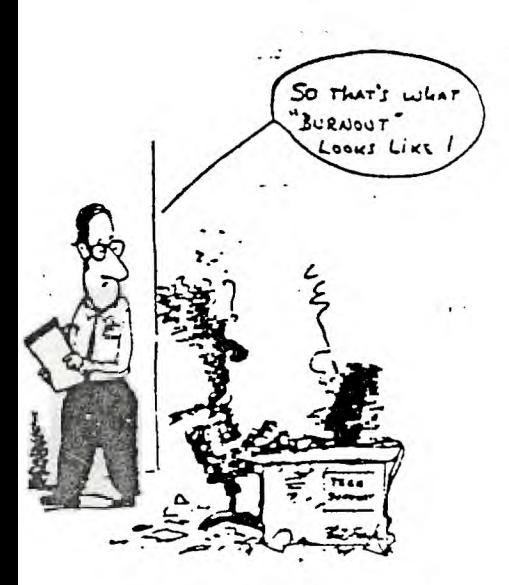

### PROGRAMS THAT WRITE PROGRAMS Part 2 by Jim Peterson

Last month I promised you something more useful, so here it is. This routine will come in very handy for formatting screen text into neat 28-column lines, and will save the text in program lines of DATA statements. When you are ready to save, type 000 and enter as the last line, then NEW and MERGE DSK1.LINEFILE -

100 'LINEWRITER to aid in fo rmatting screen text into 28 -column format and saving it as DATA program lines in ME RGE format - by Jim Peterson 110 !strings containing comm as and quotation marks will be ACCEPTed, and converted t o DATA statements which FUN correctly even though they 120 lare not enclosed in qu otation marks! 130 CALL CLEAR #: OPEN #1: "D SK1.LINEFILE", VARIABLE 163 :  $LN = 30000$ 140 FOR R=1 TO 24 11 DISPLAY AT(R.1)SIZE(1):" " :: ACCEP  $T AT(R, 0)SIZE(-28); A$ II F$ As="222" THEN 180 :: B\$=B\$&C HR\$(200)&CHR\$(LEN(A\$))&A\$ 150  $X=X+1$  :: IF  $X/4=INT(X/4)$ THEN 160 ELSE B\$=B\$&CHR\$(179 ):: GOTO 170 160 GOSUB 210 :: LN=LN+10 170 NEXT R :: X=0 :: CALL CL EAR :: GOTO 140 180 IF BS="" THEN 200 :: IF SEG\$(B\$,LEN(B\$),1)=CHR\$(179) THEN BS=SEG\$(B\$, 1, LEN(B\$)-1) 190 GOSUB 210 200 PRINT #1:CHR\$(255)&CHR\$( 255):: CLOSE #1 :: END 210 PRINT #1:CHR\$(INT(LN/256 11&CHR\$(LN-256\*INT(LN/256))& CHR\$(147)&B\$&CHR\$(O):: B\$=NU LS 11 RETURN

Oh - that  $puzzle$  in last month's article? Try creating those DATA statements with this LINEWRITER program!

Now, let's get  $d$ pun  $t_{0}$ business and learn how to do all this. First, let's write  $\mathbf{a}$ that write program  $with 11$  $\mathbf{a}$ program to list the token codes that you need to use to write a program that will write  $\overline{a}$ program -

100 OPEN #1: "DSK1. TOKENLIST" , DISPLAY , VARIABLE 163, OUTPU T ## FOR N=129 TO 254 ## L1= INT(N/256):: L2=N-256\*L1 110 PRINT #1:CHR\$(L1)&CHR\$(L 2)&CHR\$(131)&CHR\$(N)&CHR\$(O) **: I NEXT N** 120 PRINT #1:CHR\$(255)&CHR\$( 255):: CLOSE #1 :: END

Key that in, RUN it, then NEW, MERGE then enter DSK1. TOKENLIST. Now LIST it and you will see a list of ASCII codes 129 through 254 and their token meanings. Delete lines 171 through 175, 185, 198, 226 through 231, and 242. Change the definition of 199 to QUOTED STRING, of 200 to UNQUOTED<br>STRING, and 201 to LINE NUMBER, and add line 255 !END OF FILE.

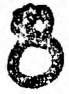

You don't need all those exclamation points, so change the program to a DIS/VAR 80 file by LIST "DSK1.TOKENLIST". Then key in this little routine.

100 OPEN \*1:"DSK1.TOKENLIST" , INPUT :: OPEN #2:"PIO" !or whatever 110 PRINT #2:CHR\$(27): "N":CH PS(6) 120 LINPUT \*1:AS :: PRINT \$2 :TAB(10);SEGS(AS,1,4)&SEGS(A 3,6,255):: IF Eor(1)<>1 THEN 120 ELSE CLOSE \*1 :: END

RUN it, and print out a list of all the token codes. Keep it handy, you'll be needing it. Notice that every Extended Basic statement has its own ASCII token code - even the ones you perhaps never heard of, such as LET and GO. Notice, also that every keyboard symbol which affects program execution, such as + and =, has its own ASCII token code which is NOT the same as its keyboard ASCII code. And notice that the double colon, used as a separator in Extended Basic multi-statement lines, has its own token.

Now, let's take a look at how a MERGE format program is put together. This routine will do that for you - and you will also find it very useful in debugging the MERGE programs you are going to write.

100 DISPLAY AT(3,5)ERASE ALL :"D/V 163 FILE READER": :"

by Jim Peterson": **2 2"** <sup>T</sup> o edit a file saved or":"cre ated in MERGEL format." 110 DISPLAY AFT12, 1): "Output to? (S/P)S"r""(8)creen":" ( P)rinter" II ACCEPT AT(12,17 )SIZE(-1)VALIDATE("SP"):011 120 IF QS="P" THEN DISPLAY A T(14,1):"PRINTER? PIO" :: AC CEPT AT(14,10)SIZE(-18):P\$ : : D=2 :: OPEN \*2:PS

130 DATA ELSE,":s",!,IF,GO,G OTO,GOSUB,RETURN,DEF,DIM,END ,FOR,LET,BREAK,UNBREAK,TRACE 140 DATA UNTRACE,INPUT,DATA, RESTORE,RANDOMIZE,NEXT,READ, STOP,DELETE,REM,ON,PRINT,CAL L

150 DATA OPTION, OPEN, CLOSE UB,D1SFLAY,IMAGE,ACCEPT,E:- R,WARN1NG,SUBEXIT,SUBEND,i ,LINPUT  $160$  DATA  $11111$ , THEN, TO, STE  $f''$ ,";",":",), $(f, \&$ ,,OR,AND, $)$ <br>, NOT,  $\Rightarrow$ , $\leq$ ,  $>$ ,  $+$ ,  $-$ ,  $\leq$ ,  $/$ ,  $\sim$ , 170 DATA QUOTED STRING,UNOLJ) TED STRING, LINE NUMBER, EOF, A BS,ATN,COS,EXP,INT,LOG,SGN,S IN 180 DATA SQR,TAN,LEN,CHRS,PN D, SEG\$, POS, VAL, STR\$, ASC, PI, R EC, MAX, MIN, RPT\$, , , , , , , NUMERI C, DIGIT 190 DATA UALPHA,SIZE,ALL,USi NG,BEEP,ERASE,AT,BASE,,WWIA BLE, RELATIVE, INTERNAL, SEQUEN TIAL,OUTPUT,UPDATE,APREND 200 DATA FIXED,PERMANENT,TA9 00,VALIDATE 210 DIM Ta(126):: FOR J=1 TO 126 1: READ T\$(J):: NEXT J E\$(1)="LINE NOT CLOSED WI TH CHRs(0)" 220 DISPLAY AT(16,1):"FILENA ME? DSK" :: ACCEPT AT(16,14) :F\$ 230 ON ERROR 240 :: OPEN #1: "DSK"Ws,VARIABLE 163, INPUT GOTO 250 240 DISPLAY AT(20,1):"1/0 EP ROR" :: ON ERROR STOP :: RET URN 220 250 ON ERROR 260 :: LINPUT #  $1: A$ \$  $1: X = ASC$ (SEG\$(A\$,1,1)): : Y=ASC)SEGa(As,2,1)):: IF X =255 AND Y=255 THEN 410 ELSE 270 260 PRINT HD:"FILE NOT CLOSE D PROPERLY": "WITH CHR\$(255), CHRS(255) ?" :: STOP 27o PRINT \*0:"LINE NUMBER":X ;"TIMES 256=";X\*256:Y;"PLUS" Y:"=";X\*266+Y 280 FOR J=3 TO LEN(A91)-1 X=ASC(SEGs(AS,J,1)) 290 IF X=201 THEN PRINT \*D:x ;"LINE NUMBER" X=ASC(SEG=i> (AS,J+1,1)):: Y=ASC(SEGs(A%, J+2,1)):: J=J+2 :: PRINT \*D: X; "TIMES 256="; X\*256; Y; "PLUS ":Y;"=";X\*25B+y  $300$  IF X=199 THEN PRINT #D: ; "QUOTED STRING" ELSE IF X=.. 00 THEN PRINT \*DiWUNOUOTE) STRING" ELSE GOTO 3E0  $310$  J=J+1  $:$  X=ASC(SEG\$(A\$, ,1)):: FPINT 4D:X;"OF";X;"C ARACTERS"

320 ON ERROR 340 :: FOR L=1 TO X :: Y=ASC(SEGS)As,J+L,1) ):: PRINT #D:Y;CHRS(Y):: IF Y<32 OR Y>126 THEN PRINT #D: "UNPRINTABLE CHAR - ERROR'" 330 NEXT L J=J+X GOTO 370 340 PRINT #D:"ERROR) INSUFFI CIENT BYTES IN":"STRING" :1 IF ASC(SEGS(AS,LEN(AS),1))<> 0 THEN PRINT #D:ES(1) 350 ON ERROR STOP :: RETURN 250 360 IF X<129 THEN PRINT #D:X ;CHRS(X);" VARIABLE NAME" EL SE PRINT #D:X;TS(X-128) 370 CALL KEY(0,K,S):: IF S=0 THEN 390 380 CALL KEY(0,K2,S2):: IF S 2<1 THEN 380 390 NEXT J :: IF ASC(SEG\$(A\$) ,J,1))=0 THEN PRINT #D:"0 EN D OF LINE" ELSE PRINT #0:ES( 1) 400 GOTO 250 410 PRINT #D:X:X; "END OF FIL E" CLOSE #1 :: STOP

PROGRAMS THAT WRITE PROGRAMS Part 3 **Contract Contract Contract** Jim Peterson

Let's start learning how to actually write a program that writes a program.

A MERGEd program is a D/V 163 file, so -

OPEN #1:"DSK1.(filename),VARIABLE 163, OUTPUT

Every program line begins with a line number, of course. In MERGE format the line number, whether 1 or 32767, is squished into two characters. We don't need to get into how this is done, but you can accomplish it with CHR\$(INT(LN/256))&CHR\$(LN-25 64INT(LN/256)), where LN has ben predefined as the line number.

To print a statement or command, anything that is represented by a token in the token list, just print the CHR\$ of its token ASCII. For instance, the token for DATA is 147, so you would print  $CHR$C147$ .

To print a variable name,

either numeric or String, )us enclose it in quotes, "A" or **As** 

row is a value, or a string which is not in quotation mark (such **as** in a DATA statement), o. the word which follows a CALL you must print CHR\$(2W0) follower by a token giving the number o cnaracters to follow, such a. CHR\$(5) for a S-letter word sucl as CLEAR, then the value 11 quotes. For instance, the toker for CALL is 157, so CALL CLEAR 11 CHR\$(157)&CHR\$(200)&CHR\$(5)&"CLE/ R" .

Similarly, tokens for parent theses are 183 and  $182$ , so the variable name A(1) is "A"&CHR (183)&CHRS(200)&CHRS(1)&"1"&CHP\$ 182).

A quoted string is handled i the same way except that it <sup>i</sup> preceded by token 199, so PRIN "HELLO" is CHR\$(156)%CHR\$(199 txCHRS(5)&"HELLO". Don't worr about the quotation marks, th. computer will handle that.

If you need to refer to a lin number, as in GOTO 500, use toke 201 followed by the line numbe formula, thus CHRS(134)&CHR\$(201 &CHRS(INT(500/256))&CHR\$(500-..:56 INT(500/2b6)).

Don't print more than 16 characters in a record. You ca print multiple-statement XBasi lines, but be sure to use th double-colon token 130 as th separator, not two of the 18 colon tokens.

Each program line must end wit CHRs(0) as the end-of-lin indicator, and the last recor you print must be CHR\$(255)&CHP<br>(255) as the end-of-fil  $\mathsf{true}_\omega = \mathsf{end} \neg \mathsf{of} \neg \mathsf{fil}$ indicator.

If you get an I/O ERROR 25 whe you try to merge your program, i means that you left off the fins double-255. If the progra merges, but crashes when you ru it, you will probably be able t spot an obvious error in the lin when you LIST it. If the lin looks OK but gives you a DAT ERROR or SYNTAX ERROR, you let off a CHRS(0) or gave the wron count of characters after toke 199 or 200. The progra published in Part 2 will help yo

to track down these bugs.

Now lot's write a program. What is the longest possible one-liner program?

Well, RANDOMIZE is the longest statement that can stand alone. It is represented by the single token 149, and to repeat it must be followed by the double-colon token 130. Since any line number will take two bytes, let's use a 5-digit line number. And don't forget that final CHRs(0). That still leaves us 160 of the bytes, so we can repeat tokens 149 and 130 for followed by a final 149.

100 OPEN \*1:"DSK1.LONG",VARI ABLE 163,OUTPUT 110 FOR J=1 TO 79 :3 MS=MS&C HRS(149)&CHRS(120):: NEXT J

MS=CHR\$(254)&CHRs(254)&MS &CHR\$(149)&CHR\$(0):: PRINT # 1:MS :: PRINT Ml:CHRs(255)&C HRS(255) 120 CLOSE \*1

RUN, NEW, MERGE DSK1.LONE and LIST - over 34 lines long! But that one-liner doesn't de anything, so'try this one -

100 OPEN #1: "DSK1.LONG", VARI ABLE 163,OUTPUT 110 FOR J=I TO 52 :: MS=MS&C HRS(162)&"X"&CHRS(130):: NEX T J MS=CHRS(254)&CHR4(254 AMS&CHRS(162)&"X"&CHRS(0):: PRINT **#1:MS 120 PRINT #1:CHRS(255)14CHRISC 255):: CLOSE** \*1

Again RUN., enter NEW, **then MERGE - DSK1.LONG, then RUN.**  You'll get **...message** BREAKPOINT IN 32510 (don't ask me why!) but just **enter RUM again.** 

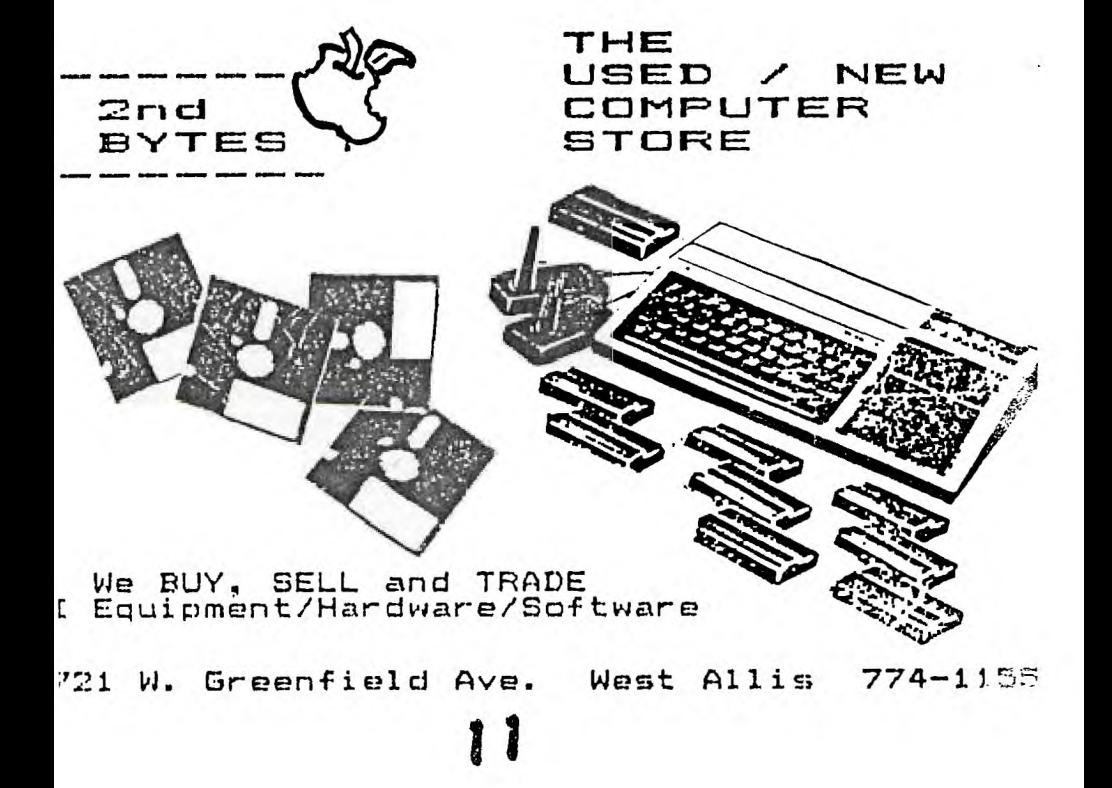

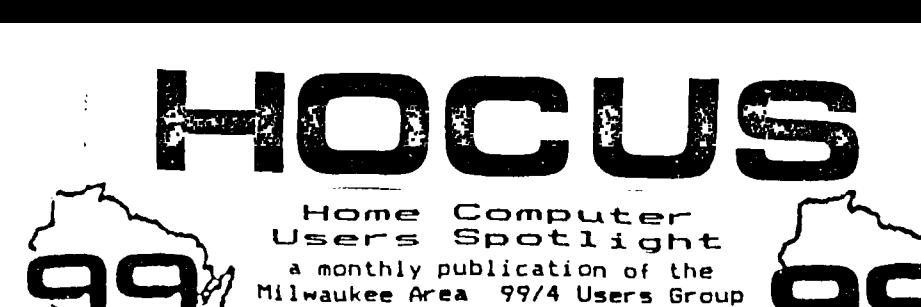

**\* WIRY— 1 99G** 

**President...D.Walden** 5292173 -\_\_\_4 Vice-Pres...J.Schroeder 2644735 Treasurer...P.Norton 4628954<br>Secretary...R.Kling 5295161 Secretary...B.Kling Librarian...E.VonDerEhe 5470373 Librarian...F.Pabian 3273618 Newsletter..G.Hitz 5350133 S. I.G.,...Schroeder/Walden/Hitz

Next Group Meeting - 2nd Saturday June 11,1968 - 12 noon til 4 PM Wauwatosa **S & L -** 7500 West State

North Sub-Meeting - 1st Tuesday June 7, 1988 - 7 PM til 10 PM Security S & L - 5555 N Pt Washington

South Sub-Meeting - 3rd Tuesday May 17, 1988 - 7 PM til 10 PM • Franklin State Bank - 7000 So 76th

Membership Dues \$10 - Family \$15

KKKK HOCUS NEWSLETTER INDEX >>>>> Noisy Keys Harold VanDen ..... 02 Power Of Speech Craig Dunn ........  $04$ Turbo Speech part 2 Stephen-Shaw ...... 05 Cleaning Disk Drives Courtland Gray  $\ldots$  06 All I Ever Needed to Know Robert Faughum  $\ldots$  07 Catch It (game) Family Computing  $\ldots$  07 Programs That Write Programs part 2 JIm Peterson ...... 08<sup>1</sup><br>part 3 Jim Peterson ...... 10 Jim Peterson ...... 10

# HAPPY BIRTHD<br>MILWAUKEE ARB MILWAUTEE **::EA USER GROUP** | **M I L WALK**<br>4122 6LEN.::: .:.:.ATOSA WI 53222<br>T I LISER **GROUP**

It wasjust 7 years ago when **a** small group of struggling pioneers **met to**  form some sort of computer self-help unit in the void that was Texas Instruments at that time. Gene Hitz, Phil Norton, Ken Schmidt, Earl Schultz, Dean Cleveland and Lucretia Harmon were ust the beginning, soon to joined by James Urmanski, Jim Steinhart, Mark Geer, Jim Vincent, Dave **Zigler and the Browns,** The beginning admittedly was pretty rough at times, with no support, no software and very little in the way of any hardware or peripherals. And besides, who even could possibly afford them, at prices prevalent then. We've gone through a lot of good and bad times since then. Remember the Crash of '83 (has it really been almost 5 years ago ?). Every one remembers what they were doing when the news **reached**  them, and how they reacted. Immediately our group doubled in membership and we couldn't find enough seating room at our meetings. After about a year though, the membership dropped back to the pre-crash years and has held steady since right up to today. Hopefully we can still squeeze a few more good days out of the old console. Mine is still getting just as much use as always, and is still perking along on all four burners, still giving me as much pleasure as when it was fresh out of the box. I'm very comfortable with it and it never ceases to amaze me with what it can do. If ever this group does disband for lack of interest, my old TI will be my faithful and trustwothy companion for many long years hence.